reth - https://theta5912.net/

## **AWS S3**

업로드

- 사전 준비
	- 1. 버킷 생성; S3 관리 콘솔 접속 → 버킷 만들기(Region Group 전역적으로 고유하게 설정, ACL 활성화, 모든 퍼블릭 액세스 차단 또한 체크 해제) → 버킷 생성 확인
	- 2. 보안 자격 증명(IAM) 설정 (Access Key, Secret Key 발급); 왼쪽 사용자 메뉴 → 오른쪽 사용자 추가 버튼 → 사용자 설정(사용자 이름, 액세스 키 - 프로그래밍 방식 액세스) → 기존 정책 직접 연결 버튼 → AmazonS3FullAccess 항목 선택 → 최종 화면에서 액세스 키 ID와 비밀 액세스 키

From: <https://theta5912.net/>- **reth**

Permanent link: **[https://theta5912.net/doku.php?id=public:computer:aws\\_s3](https://theta5912.net/doku.php?id=public:computer:aws_s3)**

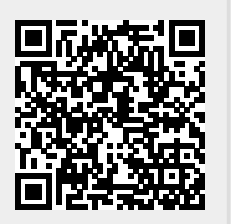

Last update: **2022/05/17 13:35**